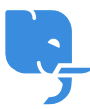

[Knowledgebase](https://help.scicube.com/kb) > [Technical](https://help.scicube.com/kb/technical) > [FTP](https://help.scicube.com/kb/ftp) > [如何設定](https://help.scicube.com/kb/articles/filezilla) [FileZilla](https://help.scicube.com/kb/articles/filezilla)

## 如何設定 FileZilla scicube 614 - 2025-01-15 - [FTP](https://help.scicube.com/kb/ftp) 如何設定 **FileZilla**

於頁頂輸入下列資枓,再按 Quickconnect

Host: ftp.[你的域名]

請不要輸入 http://, ftp://

Username: [你的DirectAdmin登入名稱或你所設定的 FTP 帳號]

Password: 對應之密碼

Port: 21 (預設)